# Fill a Mastatest® cartridge

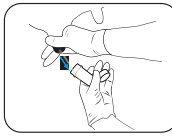

Take a clean milk sample (see user videos)

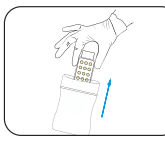

Put on clean gloves, and remove cartridge from pack

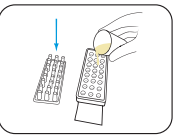

Remove cartridge lid and half-fill cartridge with milk

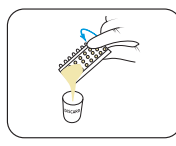

Pour off surplus milk and discard

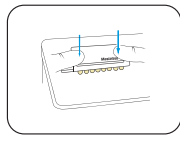

Replace lid, pushing down firmly, and label lid with cow details

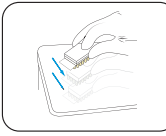

Tap firmly 2-3 times, repeating if air-bubbles are visible in wells

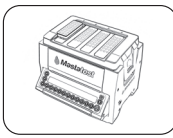

Insert cartridge into Lapbox™ with arrows facing to the back and replace lid

## Start a Mastatest®

#### To Begin:

- From the Lapbox main menu, select *Start Mastatest* EXTER
- Select Lapbox position used: If first free position used  $\overline{u}$ or scroll  $\blacktriangleright$  to select and  $\blacksquare$

## Option 1: BoxStart

• Select cartridge type:

o For single (1-test) cartridge, *Clinical* EMER

- **For twin (2-test) cartridge, HiSCC** ENTER
- Select BoxStart ENTER
- Input cow number (e.g. 00123) and scroll  $\blacktriangledown$  to select quarter  $\blacksquare$
- Confirm start ENTER

## Option 2: QuickStart

- Select cartridge type:
	- $\circ$  For single (1-test) cartridge  $\bigcirc$  QuickCM  $^{\text{FMB}}$ o For twin (2-test) cartridge **QuickSCC** ENTER
- Input test details to mastatestsystem.com within 21 hours

#### Next steps:

- Countdown timer shows the remaining time
- Results emailed within 24 hours
- Further tests can be started independently

# **Mastatest**

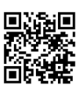

**新国 Further information and support** Mastatest.com/user-guides support@mastatest.com